#### **ASCENT/TREP Orientation**

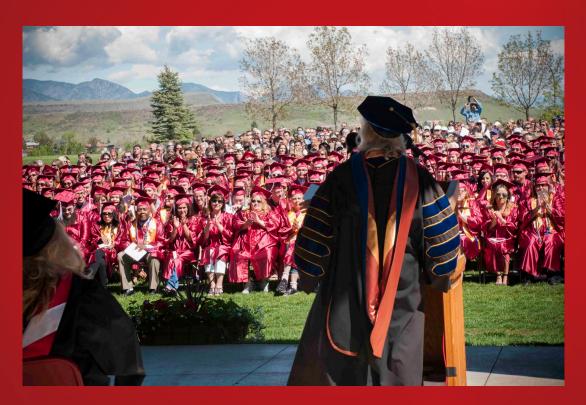

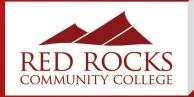

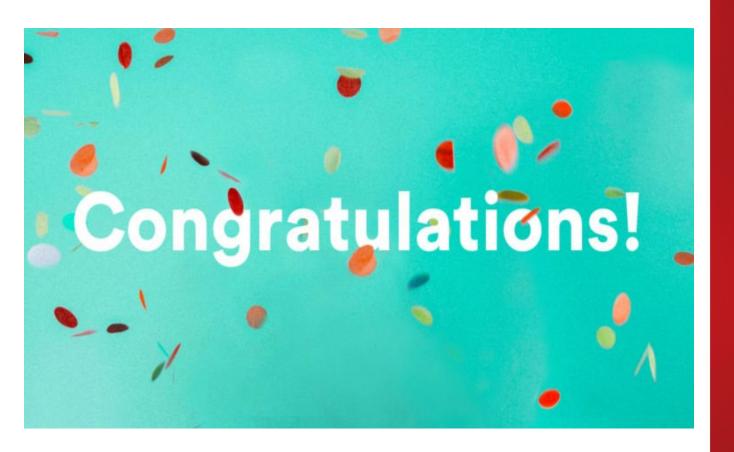

First of All...

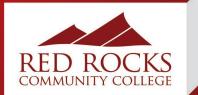

- 1. Get familiar with The Rock Portal (Homework)
- 2. Complete Online Orientation (Homework)
- 3. Activate your student email
- 4. Submit scores and transcripts
- 5. Schedule an advising appointment (Homework)
  - Continuing your education at RRCC
  - Transfer to a 4-year university
- 6. Declare a correct major
- 7. Apply for financial aid
- 8. Tap into RRCC Resources

## **Important Next Steps**

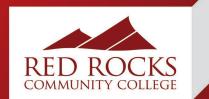

- You are already considered a student at RRCC No need to complete the RRCC application
- Use the same RRCC student ID number (S#)
- Work off the transcript you already started

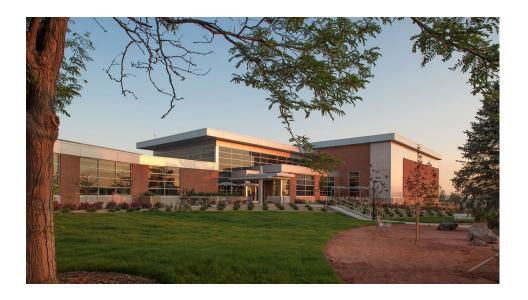

## Continuing on at RRCC?

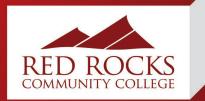

- Go to the Red Rocks Community College website at <a href="www.rrcc.edu">www.rrcc.edu</a>.
- Select the **top** of the webpage.
- Enter your student number (Capital S) as your username/ S Number
- Enter your password
  - The first time you access this account you will use StudentMMDDYYYY – (with MMDDYYYY being your date of birth).
  - Change your password (Example Password: RRCCStudent2024)
  - Password reset tool: Need Help with your log in?

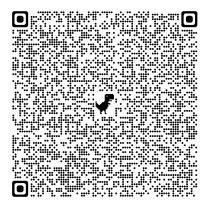

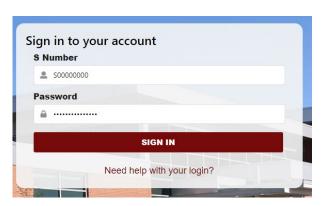

# Log Into "The Rock" Student Portal

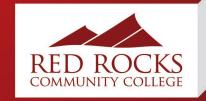

Learn at your own pace by completing online student orientation.

- 1. Log on to The Rock with your S#
- 2. Your temporary password is Student followed by your date of birth: StudentMMDDYYYY
- 3. Click on the "Student" tab on the left-hand side
- Click on "Orientation"

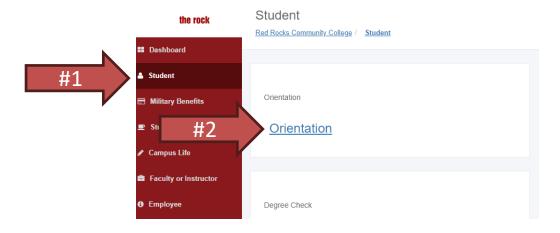

#### Orientation

PRO TIP:
Complete
orientation to lift the
registration hold

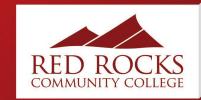

- Click the student email icon under "Student Tools" located on the Dashboard tab.
- Follow the prompts to set-up your account.
- RRCC faculty and staff will **only** communicate through your RRCC student email account.
  - You may choose to forward your emails to a personal email address.

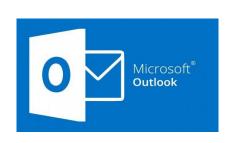

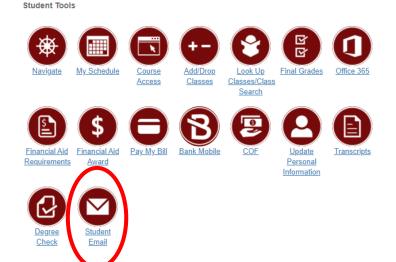

## **Activate RRCC Student Email**

PRO TIP:
Use it for student discounts! ©

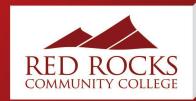

## GUIDED PATHWAYS © © © © © © © © © ©

#### **Business**

**Creative & Performing Arts** 

**Health Sciences** 

**Computer Information Technology** 

**Humanities, Social Sciences, & Education** 

**Outdoor Leadership & Emergency Services** 

**Manufacturing & Technical Trades** 

Science, Technology, Engineering, & Math (STEM)

## **Guided Pathways**

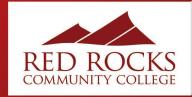

#### Associate of Arts (AA)

Built for transferability to 4year colleges and universities

Examples: Education business, fine arts, political science, counseling, communications, etc.

#### **Associate of Science (AS)**

Built for transferability to 4year colleges and universities

Examples: math, medicine, science, engineering, etc.

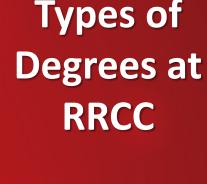

## Associate of Applied Science (AAS)

Prepares students for entrylevel employment through a career-oriented program of study

Firefighting, HVAC, Graphic

Design, Culinary Arts, etc.

#### Certificates

SUPPORT

ADVICE

Usually <30 credits Sometimes "stackable" and may fit into an AAS degree

Ex: Nurse Aid, Real Estate, Emergency Medical Technician (EMT), Lutherie Artisan, etc.

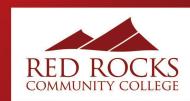

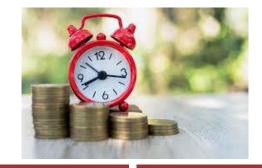

#### **Advising Services**

- Semester/Degree Planning
- Transfer assistance & guidance
- Degree Evaluations
- Help with declaring a major

#### **Advisor Ready**

- Submit your H.S. transcripts
- Submit your SAT/ACT scores
- 3. Submit college transcripts (if applicable)
- 4. Complete online orientation

### **Advising**

Warren Tech
Students:
You will be
invited to a
registration
event at WT on
April 29!

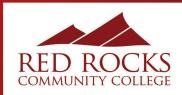

www.rrcc.edu/advising

- Schedule an appointment with an academic adviser using Navigate
  - Click "Appointments" on the left hand menu
  - "View Staff/Location Availability"
  - Select "Academic Advising & Transfer **Services**" for the department you want to meet with
  - Select "General Advising" for service
  - Select day, time, and adviser and confirm appointment

Appointments can be scheduled up to two weeks out

Go to https://www.rrcc.edu/advising/appointment to find a list of which degree pathways belong to which adviser

For a video tutorial on how to schedule an appointment click here: <a href="https://www.youtube.com/watch?v=X2StcZ1Zpfw">https://www.youtube.com/watch?v=X2StcZ1Zpfw</a>

#### **Advising Appointments** on Navigate

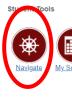

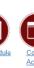

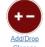

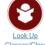

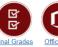

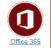

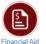

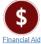

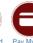

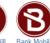

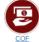

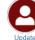

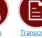

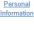

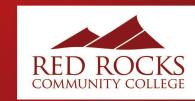

In college, students must **self-identify** as having a disability. Students take more responsibility and **self-advocate** in starting the process and requesting accommodations.

#### **Common accommodations**

- Extended Testing Time
- Distraction-Reduced Testing Area
- Materials/Books in Alternate Format
- Sign Language Interpreter
- Captioned Media
- Use of Assistive Technology
- Preferential Seating
- Access to lecture notes/presentations

#### **Accommodations Process**

- 1. Complete Student Information Form
- Upload Disability Information (IEP, 504, letter from provider)
- 2. Complete Rights and Responsibilities Agreement
- 4. Schedule an initial meeting

## Accessibility Services

www.rrcc.edu/accessibility-services

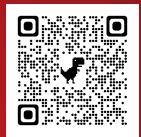

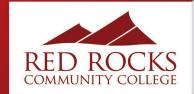

#### **RRCC Open House**

Visit RRCC to learn more about our awesome programs, resources and tour our beautiful campus!

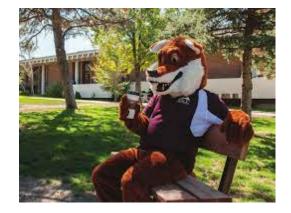

Visit our website to learn more: www.rrcc.edu

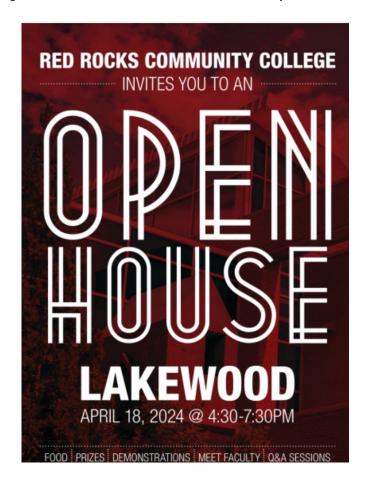

## **Upcoming Events**

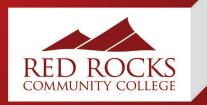

#### **High School Relations**

highschoolrelations@rrcc.edu

(303) 914-6350

www.rrcc.edu/hs

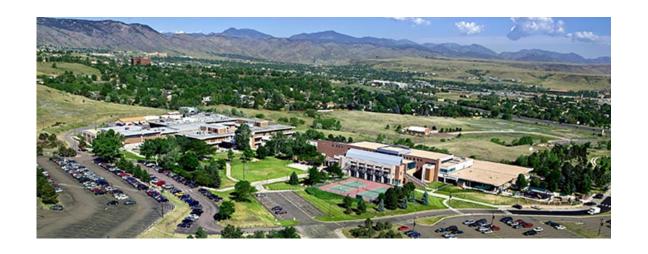

## We're Here to Help!

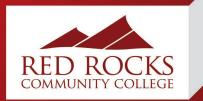